# Henry's case: Biscayne aquifer, Florida USA

Variable-density groundwater flow modelling with SEAWAT

Location model: https://publicwiki.deltares.nl/display/FRESHSALT/Download

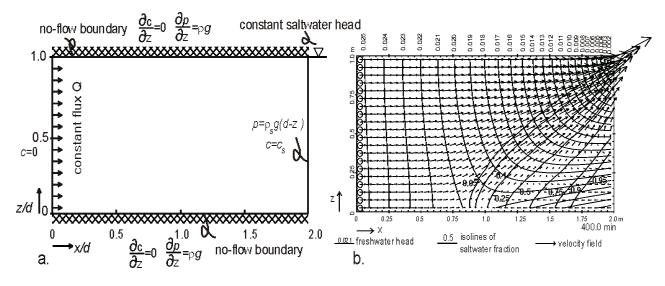

Gualbert Oude Essink Deltares

Unit Soil & Division Groundwater Systems gualbert.oudeessink@deltares.nl

Yangxiao Zhoy UNESCO-IHE

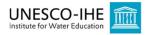

## Introduction

Henry's problem addresses the steady-state solution of a diffused saltwater wedge within a confined aquifer. Fresh water enters the confined aquifer at a constant rate from inland boundary and discharges into coastal boundary. Saltwater from the coastal boundary advances and mixes with the discharging fresh water.

The profile (cross-section) of Henry's case contains an aquifer with thickness=500m and length=1000m. In the table below, you see the parameters.

| Parameters     |           |                                               |          |
|----------------|-----------|-----------------------------------------------|----------|
| Layers         | 50        | K <sub>hor</sub>                              | 10 m/d   |
| Rows           | 1         | Anisotropy K <sub>hor</sub> /K <sub>ver</sub> | 1        |
| Columns        | 100       | Eff. porosity n <sub>e</sub>                  | 0.35     |
| Δχ             | 10 m      | αL                                            | 10.0 m   |
| Δy             | 1 m       | αΤ                                            | 1.0 m    |
| Δz             | 10 m      | Moleculair diffusion                          | 5 m2/d   |
| Stress period  | 1         | Specific storage                              | 0.0001   |
| Length of time | 7300 days | Salinity seawater                             | 35 kg/m³ |
|                | _         | Buoyancy                                      | 0.025    |

# Overview boundary conditions of the model

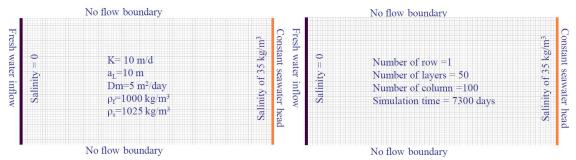

# Step 1 Numerical model grid

- (1) Mesh size:
  - a. Number of layers=50; Model thickness=500m; Model top elevation=500m
  - b. Number of rows=1; Model extent=1m
  - c. Number of columns=100; model extent=1000m
  - d. Vertical exaggeration=1
- (2) Layer property
  - a. All layers=confined
- (3) Boundary (IBOUND-MODFLOW)
  - a. Cell values = 1 (active) for columns 1 to 99
  - b. Cell values =-1 (constant head) for column=100
- (4) Boundary (ICBUND-Transport models)
  - a. All cell values=1 (active)
- (5) Top elevation
  - a. Layer 1=500m; ...., layer 50=10m
- (6) Bottom elevation
  - a. Layer 1=490m; ...; layer 50=0m

#### **Step 2 Parameters**

- (1) Time:
  - a. Time unit=days
  - b. Simulation=transient
  - c. Stress period=1
  - d. Period length=7300 days
  - e. Number of time steps=730
- (2) Initial hydraulic heads
  - a. All cells=1m
- (3) Horizontal hydraulic conductivity
  - a. All cells=10m/d
- (4) Vertical hydraulic conductivity
  - a. All cells=10m/d
- (5) Specific storage
  - a. All cells=0.0001m
- (6) Effective porosity
  - a. All cells=0.35

#### **Step 3 MODFLOW packages**

- (1) Well
  - a. Injection rate at all cells in the first column =  $1 \text{ m}_3/\text{d}$  to simulate inflow from east boundary
- (2) Solver package

#### a. PCG2

#### Step 4 MT3DMS/SEAWAT packages

- (1) Simulation settings
  - a. Species: Salt
  - b. SEAWAT (default)
- (2) Initial concentration
  - a. All cells =0
  - b. Cells in the last column=35kg/m3 for seawater
- (3) Advection
  - a. Use default
- (4) Dispersion
  - a.  $\alpha_T/\alpha_I = 0.1$
  - b.  $\alpha_L=10m$  for all cells
- (5) Species dependent diffusion
  - a.  $D_m=5m_2/d$  for all cells
- (6) Sink/Source concentration
  - a. Constant head cells: Salt=35 kg/m<sub>3</sub>; (other cells: Salt=0)
  - b. Well: salt=0
- (7) Solver
  - a. GCG
- (8) Concentration observations
  - a. OBS1: x=795m, y=1m, layer=35
  - b. OBS1: x=845m, y=1m, layer=40
  - c. OBS1: x=995m, y=1m, layer=44
- (9) Output control
  - a. Output times: minimum=365; maximum=7300 with interval=365

### Step 5 Please place the model in a directory with the name 'hen01', and run the models

- (1) Run MODFLOW
- (2) Run SEAWAT (takes ~2 minutes)

#### **Step 6 Presentation of model results**

- (1) Contour map of salt concentrations
- (2) Break-through curves
- (3) Animate evolution of mixing

# Step 7 Implement a shallow groundwater extraction well in the coastal zone, 250m from the sea.

Copy the old model to a new one in another subdir (!) and rename this model What are the effects?

#### Step 8 Insert a measure to reduce salt water intrusion

Copy the old model to a new one in another subdir (!) and rename this model What could be measures, what do you expect and are the effects?

#### Step 9 Due to climate change it is getting drier. The freshwater inflow flux is 30% less

Copy the old model to a new one in another subdir (!) and rename this model Reduce in Models, Flow Packages, Wells the rate of all wells with 30%. What are the effects?